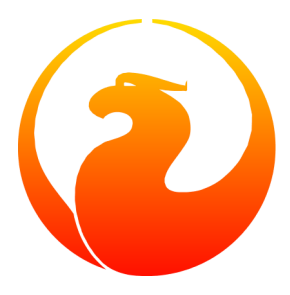

# **Firebird 1.5 Guide de démarrage**

IBPhoenix Editors Traduction en français: Philippe Makowski

8 Avril 2005 - Document version 2.1.1-fr

# Table des matières

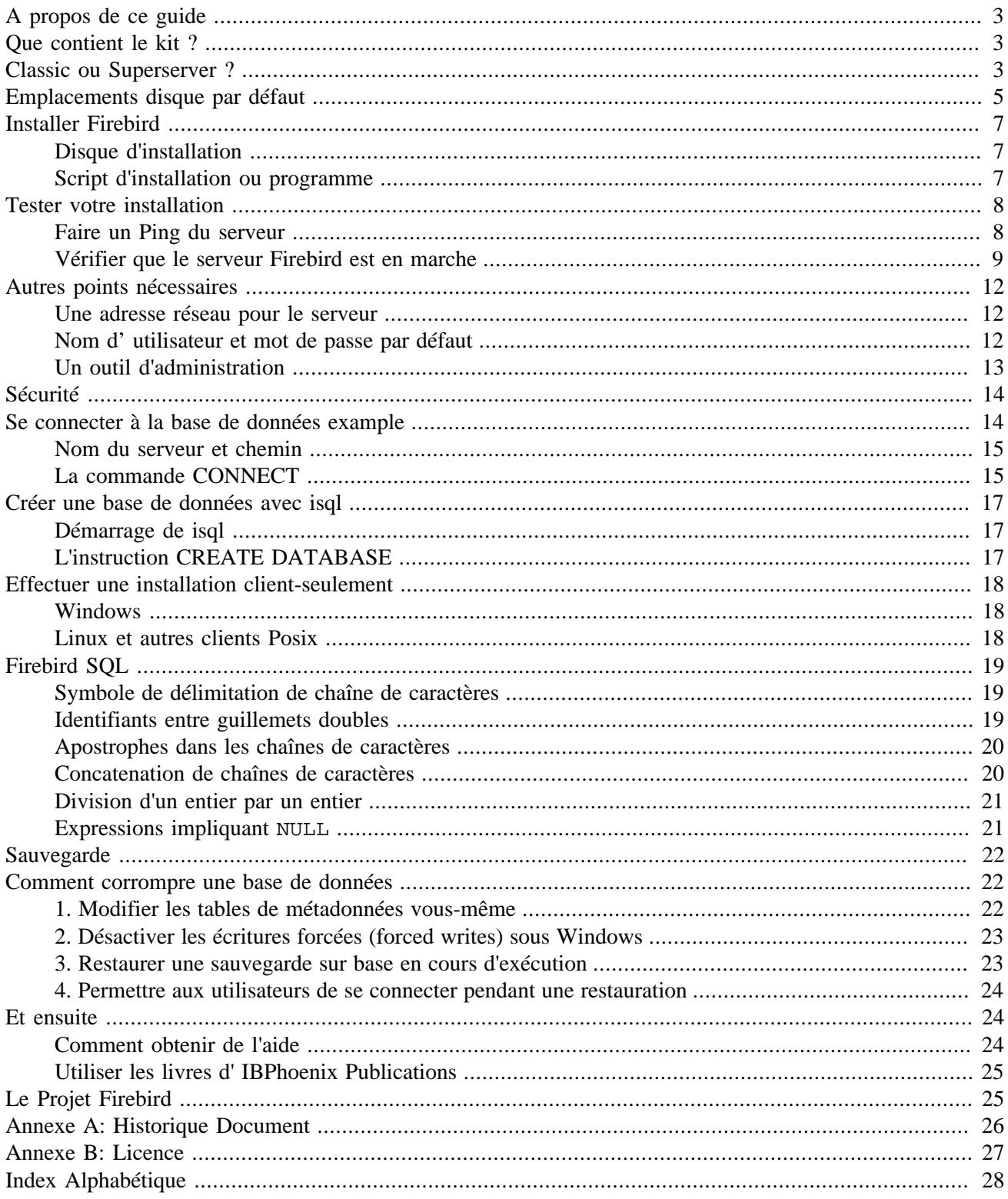

# **A propos de ce guide**

<span id="page-2-0"></span>Ce guide est une introduction aux éléments essentiels qui s'adresse aux nouveaux venus qui désirent commencer rapidement l'utilisation de Firebird. Pour des détails complets à propos de la configuration ou de l'exploitation de votre serveur et de la mise au point de votre installation, référez-vous aux chapitres 4 à 6 du manuel *Using Firebird*, distribué sur le [CD-ROM de IBPhoenix.](http://www.ibphoenix.com/main.nfsa=ibphoenix&page=ibp_cd)

Le *Guide de démarrage de Firebird* était à l'origine le Chapitre 1 du manuel *Using Firebird*, vendu sur CD par [IBPhoenix.](http://www.ibphoenix.com) Plus tard, il a été publié séparément sur Internet. En Juin 2004, IBPhoenix a donné ce guide au projet Firebird.

#### **Important**

<span id="page-2-1"></span>Avant de continuer la lecture, verifiez que votre version de Firebird correspond bien à ce guide. Ce guide couvre les versions 1.5 et supérieure. Si vous utilisez Firebird 1.0, 1.02 ou 1.03, procurez vous la version appropriée de ce guide à <http://www.firebirdsql.org/manual/> (HTML) ou<http://www.firebirdsql.org/pdfmanual/> (PDF).

# <span id="page-2-4"></span>**Que contient le kit ?**

Tous les kits contiennent tous les composants nécessaires à l'installation du serveur Firebird :

- L'éxecutable du serveur Firebird.
- Une bibliothèque client sur la machine serveur.
- Les outils en ligne de commande.
- Les bibliothèques standard de fonctions définies par l'utilisateur (UDF).
- Une base example.
- Les fichiers d'entête C (non nécessaires pour les débutants!)
- <span id="page-2-2"></span>• Les notes de version (release notes) - A LIRE ABSOLUMENT!

# <span id="page-2-3"></span>**Classic ou Superserver ?**

Firebird existe sous deux formes, appellées *architectures*: Classic Server et Superserver. Laquelle installer ? Et bien, cela dépend de votre configuration. Un rapide aperçu des différences les plus importantes sont listées ci après.

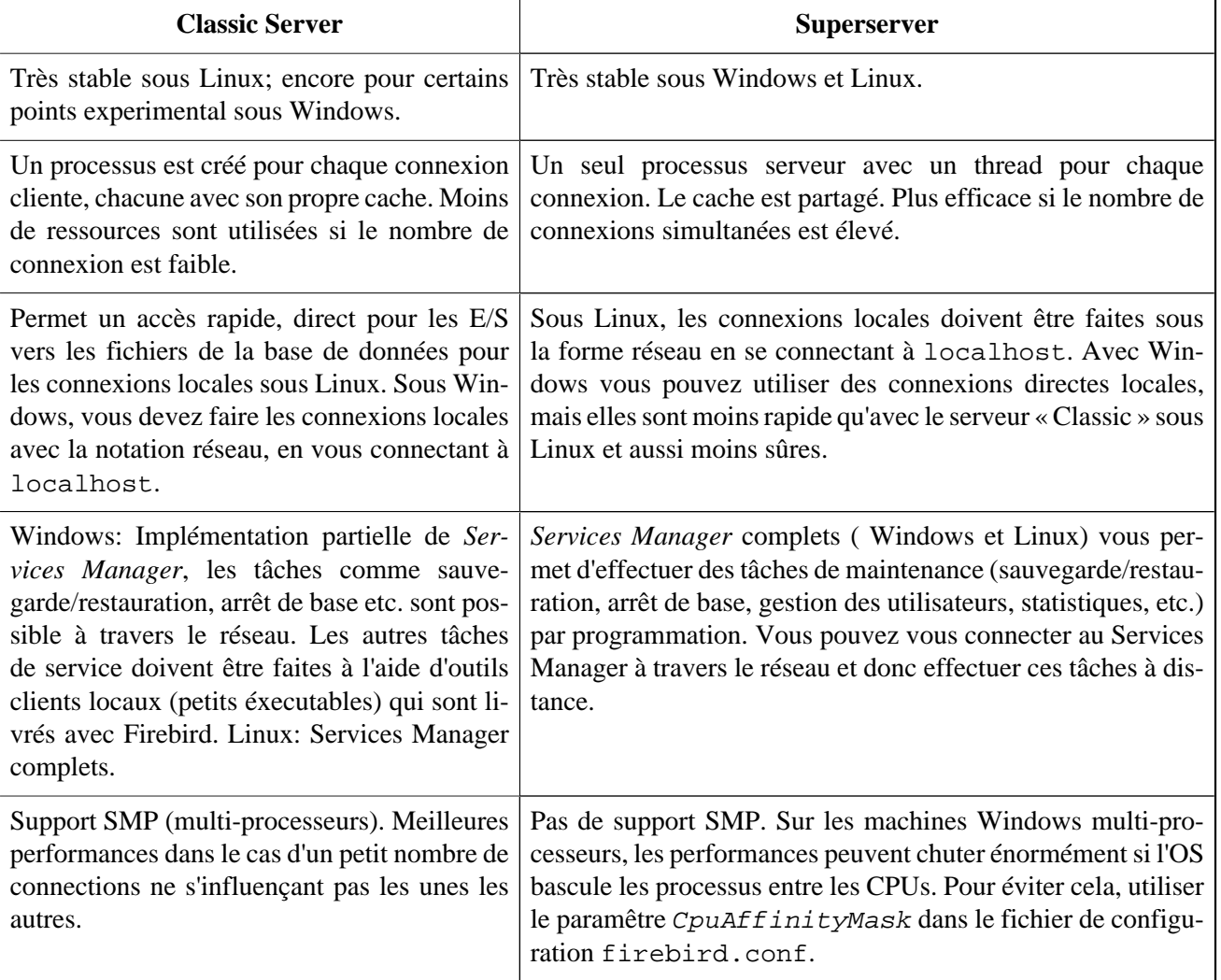

#### **Tableau 1. Firebird 1.5 Classic Server vs. Superserver**

Comme vous pouvez le constater, aucune des architectures surpasse l'autre sur tous les points. Ce n'est pas vraiment surprenant : Nous ne livrerions pas deux architectures si l'une était vraiment meilleure que l'autre.

Si vous n'êtes pas certain de quelle architecture choisir (peut être que vous trouvez tout cela un peu trop technique), utilisez ces règles simples:

- Sous Windows, prenez Superserver.
- Sous Linux, faites comme vous voulez. Dans la plupart des cas, vous ne verrez pas la différence en termes de performances.

Notez que vous pouvez toujours basculer d'une architecture à l'autre plus tard; vos applications et vos bases fonctionneront toujours (sauf si vos applications font appels à certaines fonctionnalités des Services Manager encore mal implémentées dans la version Classic).

Pour Linux, les paquets Superserver à télécharger commencent avec FirebirdSS, les paquets Classic avec FirebirdCS. Pour Windows, il existe un utilitaire d'installation combinant les deux; vous choississez l'architecture pendant l'installation.

#### **Note**

<span id="page-4-0"></span>Nous n'avons pas été tout à fait honnêtes avec vous. Firebird existe sous une troisième forme: *Embedded Server* (serveur embarqué), mais c'est une configuration complètement différente et n'est pas faite pour une architecture client-serveur. Consultez les Release Notes (notes de version) pour plus de détails.

# <span id="page-4-1"></span>**Emplacements disque par défaut**

Le tableau suivant indique les emplacements disque par défaut pour les composants sous Windows et Linux.

Avec la révision de code importante commencée avec la version 1.5, les anciens liens vers les équivalents InterBase® ont été enlevés et la plus part des composants ont été renommés. Ainsi, Firebird 1.5 permet à un serveur InterBase® de cohabiter avec Firebird, du moment que les deux serveurs n'écoutent pas le même port TCP/IP. Si vous avez besoin de cette fonctionnalité, lisez *Configurer le port de service* dans les Release Notes (notes de version) livrées avec votre installation de Firebird (regardez dans le sous répertoire doc ).

| <b>Platforme</b>                                                        | Composant                                                                         | Nom de fichier                                                                                                    | Emplacementpar défaut                                                                                                    |
|-------------------------------------------------------------------------|-----------------------------------------------------------------------------------|----------------------------------------------------------------------------------------------------|----------------------------------------------------------------------------------------------------|
| 32-bit et 64-bit<br>Windows<br>(Windows 95, 98,<br>ME, NT, 2000,<br>XP, | Répertoire d'installation<br>(désigné ensuite <ins-<br>tallDir&gt;)</ins-<br>     |                                                                                                    | C:\Program Files\<br>Firebird\Firebird_1<br>$-5$                                                                                                    |
|                                                                         | Serveur Firebird                                                                  | fbserver.exe (SS) ou<br>fb_inet_server.exe<br>(CS)                                                                                                    | <installdir>\bin</installdir>                                                                                                    |
|                                                                         | Outils en ligne de com-<br>mande                                                  | gbak.exe, gfix.exe,<br>gstat.exe, etc.                                                                                                    | <installdir>\bin</installdir>                                                                                                    |
|                                                                         | Base example                                                                      | employee.fdb                                                                                                    | $<$ InstallDir>\<br>examples                                                                                                    |
|                                                                         | Bibliothèques utilisateurs<br>(UDF)                                               | $ib\_udf.dl1$ & fbudf.<br>dll                                                                                                    | <installdir>\UDF</installdir>                                                                                                    |
|                                                                         | <b>Client Firebird</b>                                                            | fbclient.dll                                                                                                    | <installdir>\bin</installdir>                                                                                                    |
|                                                                         |                                                                                   | (avec en option gds 32.<br>d11, pour utiliser les an-<br>ciennes applications)                                                                                               | (avec en option une copie<br>dans Windows System -<br>voir la note en bas de ta-<br>bleau)                                                                 |
| Linux et autres<br><b>UNIX</b>                                          | Répertoire d'installation<br>(désigné ensuite comme<br><installdir>)</installdir> |                                                                                                    | /opt/firebird                                                                                                    |
|                                                                         | Serveur Firebird                                                                  | fbserver $(SS)$ ou fb<br>inet_server (CS)                                                                                                    | <installdir>/bin</installdir>                                                                                                    |
|                                                                         | Outils en ligne de com-<br>mande                                                  | gbak, gfix, gstat, etc.                                                                                                    | <installdir>/bin</installdir>                                                                                                    |
|                                                                         | Base example                                                                      | employee.fdb                                                                                                    | <installdir>/<br/>examples</installdir>                                                                                                    |
|                                                                         | Bibliothèques utilisateurs<br>(UDF)                                               | ib_udf.so, fbudf.so                                                                                                    | <installdir>/UDF</installdir>                                                                                                    |
|                                                                         | <b>Client Firebird</b>                                                            | libfbclient.so.1.<br>5.n (binaire); libfb-<br>client.so.1, libfb-<br>client.so (lien symbo-<br>lique)<br>Les anciens libgds* liens<br>symboliques sont aussi ins-<br>tallés. | /usr/lib<br>(actuellement, les fichiers<br>sont dans <install-<br>Dir&gt;/lib, mais vous pou-<br/>vez utiliser les liens dans /<br/>usr(lib)</install-<br> |

<span id="page-5-0"></span>**Tableau 2. Composants de l'installation de Firebird 1.5**

#### **Note**

Le chemin exact vers le répertoire Windows System dépend de votre version de Windows. Habituellement on a:

- pour Windows 95/98/ME: C:\Windows\System
- pour Windows NT/2000: C:\WINNT\System32
- <span id="page-6-0"></span>• pour Windows XP: C:\Windows\System32

# <span id="page-6-3"></span>**Installer Firebird**

# <span id="page-6-4"></span><span id="page-6-1"></span>**Disque d'installation**

Le serveur Firebird et chacune des bases que vous créez ou aux quelles vous voulez vous connecter doivent être sur un disque physiquement connecté à la machine hôte. Vous ne pouvez installer les composants serveur, et aucune des bases, sur un lecteur réseau, un système de fichiers partagés ou un système de fichiers en réseau (système de fichiers NFS).

#### **Note**

Une base de données en lecture seule peut résider sur un CD-ROM mais vous ne pouvez pas exécuter le serveur Firebird à partir de celui-ci.

## <span id="page-6-5"></span><span id="page-6-2"></span>**Script d'installation ou programme**

Bien qu' il soit possible d' installer Firebird par une méthode de copie de fichiers – comme par exemple en décompressant « untar » un fichier image ou une structure de fichiers et répertoires contenus dans un fichier Winzip .zip), il est fortement recommandé d' utiliser le kit de distribution la première fois que vous installez Firebird. Le script d' installation exécutable de Windows, le programme rpm (RedHat Package Manager) de Linux et le fichier officiel .tar.gz pour les autres plates-formes Posix accomplissent certaines tâches essentielles de l' installation. Si vous suivez les instructions correctement, vous ne devriez rien avoir à faire jusqu' à la fin de l' installation. Alors ouvrez une session et allez-y!

### **Plates-formes Windows**

L'utilitaire d'installation de Firebird vous laisse le choix entre une installation Superserver ou Classic Serveur. Comme indiqué auparavant, vous devriez choisir Superserver sauf si vous connaissez les differences et que vous avez de bonnes raisons de préférer la version Classic.

Si vous installez Firebird sous Windows 95/98/ME, **dé**cochez l'option d'installation de l'application du panneau de contrôle. Elle ne fonctionne pas sous ces platformes. Nous vous indiquerons un lien vers une application du panneau de configuration qui sera utilisable plus loin dans ce guide.

Sur les platformes – Windows NT, 2000 and XP – le service Firebird sera démarré à la fin de l'installation. La prochaine fois que vous redémarrerez votre machine, il démarrera automatiquement.

<span id="page-7-2"></span>Les plateformes Windows non serveur – Windows 95, 98 and ME – ne supportent pas les services. L'installation va démarrer le serveur Firebird comme une application, protégée par une autre application appelée Guardian. Si le serveur s'arrête anormalement pour une raison quelconque, le Guardian va tenter de le redémarrer.

### **Plateformes Posix**

Dans tous les cas, lisez les notes de version relatives à la version de Firebird que vous installez. Il peut y avoir des variations importantes d'une version à l'autre sur les plateformes Posix, surtout les open source. Quand cela est possible, les développeurs de chaque version de Firebird essaient de documenter les situations connues.

#### **Astuce**

Si vous ne trouvez pas de notes de version dans votre kit d'installation, allez à la page de [téléchargements](http://firebird.sourceforge.net/index.phpop=files) du site web de Firebird <http://firebird.sourceforge.net> et récupérez une copie à partir de là.

Si vous avez une distribution Linux qui utilise les rpm pour les installations, consultez la documentation de votre plateforme pour utiliser le RedHat Package Manager. Dans la plupart des distributions vous avez le choix entre l'interface graphique et les commandes shell.

Pour les distributions Linux qui ne peuvent utiliser les rpm, et pour les différents UNIX, utilisez le kit .tar. gz. Vous trouverez les instructions détaillées dans les notes de version.

<span id="page-7-0"></span>Des scripts shell sont fournis. Dans certains cas, les notes de version peuvent vous indiquer les modifications à apporter à ces scripts.

# <span id="page-7-4"></span>**Tester votre installation**

Si tout se passe comme prévu, le serveur Firebird sera en route après l'installation. Il démarrera automatiquement à chaque fois que vous redémarrerez votre serveur.

Nous considérons que vous utilisez le protocole TCP/IP recommandé pour un réseau avec Firebird en client/ serveur.

#### **Note**

Pour les informations sur l'usage du protocole NetBEUI en environnement Windows, voir le chapitre 6, *Configuration réseau* dans le manuel *Utiliser Firebird* .

#### **Avertissement**

Le protocole IPX/SPX n'est pas compatible avec Firebird.

# <span id="page-7-3"></span><span id="page-7-1"></span>**Faire un Ping du serveur**

Normalement, la première chose à faire après l'installation est de faire un ping sur le serveur. Cela vous permet de vérifier que votre machine cliente est capable de voir votre machine serveur à travers le réseau. Par example, si l'adresse IP de votre serveur dans le domaine visible du client est 192.13.14.1, démarrez une session command shell et tapez la commande

#### **ping 192.13.14.1**

remplacez l'adresse IP de l'exemple par l'adresse IP de votre serveur.

#### **Avertissement**

Si vous obtenez un message de délai dépassé, étudiez le manuel *Utiliser Firebird* – Chapitre 6: *Configuration Configuration*, et Chapitre 7: *Problèmes de Connexion* – pour plus d'explications.

Notez que si vous vous connecter au serveur depuis un client local – c'est à dire, un client s'exécutant sur la même machine que le serveur – vous pouvez faire le ping vers le serveur virtuel TCP/IP loopback :

<span id="page-8-0"></span>**ping localhost** –ou– **ping 127.0.0.1**

## <span id="page-8-2"></span>**Vérifier que le serveur Firebird est en marche**

Après l'installation, Firebird doit fonctionner en tant que service sous Windows NT, 2000 ou XP ou sous Linux.

### **Windows NT4, 2000 et XP**

Ouvrez Panneau de configuration -> Services (NT) ou Panneau de configuration -> Outils d'administration -> Services (2000, XP).

<span id="page-8-1"></span>Cette capture d'écran montre l'état des services sous Windows 2000. L'apparence peut être différente d'une version de Windows à une autre.

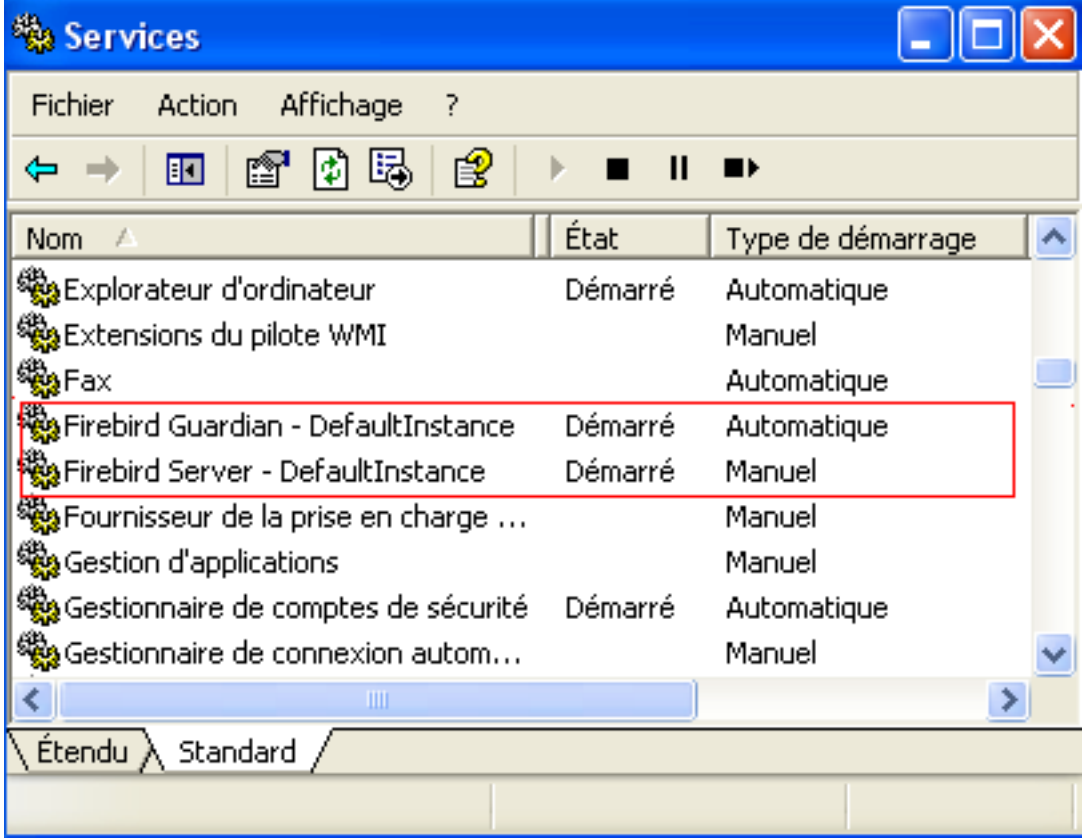

<span id="page-9-1"></span>Si le Guardian est en cours d'exécution (comme sur la capture d'écran, ci dessus) il peut avoir un nom différent suivant la version de Firebird.

#### **Note**

Avec Windows 2000 et XP, le Guardian est une commodité plus qu'une nécessité, puisque ces deux systèmes d'exploitation peuvent surveiller et redémarrer les services. Il est recomandé de laisser le Guardian actif pour les autres plateformes si un SYSDBA n'est pas disponible pour redémarrer le serveur manuellement dans le cas ou il serait arrêté pour quelque raison que ce soit.

### **Windows 9x ou ME**

<span id="page-9-2"></span>Avec Windows 9x ou ME le serveur Firebird s'exécute en tant qu'application, surveillée par Guardian. L'icône Guardian doit apparaitre dans la zone de notification avec une icône verte. Si l'icône clignote ou est rouge, cela indique soit que Guardian essaie de démarrer le serveur ou qu'il a échoué.

Si vous avez utilisé un kit d'installation qui a installé mais pas démarré automatiquement le Guardian et le serveur Firebird, vous pouvez corriger cela comme suit:

- 1. Trouver le fichier exécutable du programme Guardian (fbguard.exe) et créez un raccourci dans le groupe démarrage du menu Démarrer de votre machine.
- 2. Ouvrez la boite de dialogue des propriétés du raccourci et aller dans le champ de la ligne de commande.
- 3. Modifiez la ligne de commande comme suit :

**fbguard.exe -a** (pour Superserver)

**fbguard.exe -c** (pour Classic Server)

- 4. Enregistrez et fermez la boite de dialogue des propriétés.
- 5. Double-cliquez sur le raccourci pour démarrer Guardian. Le Guardian procédera au démarrage de fbserver.exe ou fb\_inet\_server.exe.

Le Guardian devrait démarrer automatiquement au prochain redémarrage de votre machine Windows 9x ou ME.

Vous pouvez aussi utiliser une application du panneau de configuration pour démarrer ou arrêter le serveur Firebird.

### <span id="page-9-0"></span>**Application du panneau de configuration Windows**

Depuis la version 1.0.3, une application du panneau de configuration est livrée avec Firebird. Même si cette application n'est pas essentielle, elle est un moyen pratique d'arrêter ou démarrer le serveur.

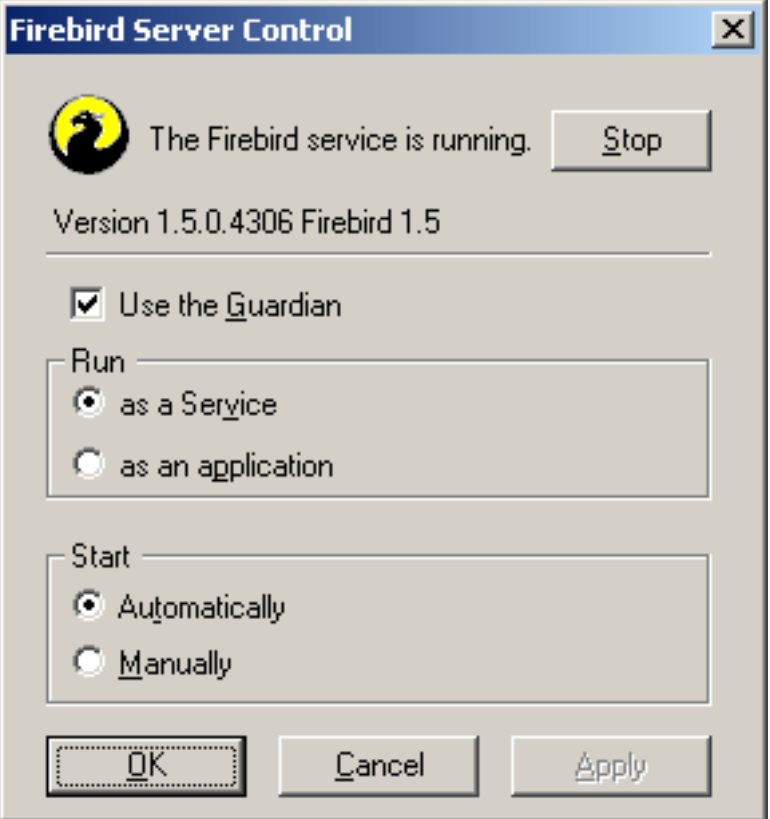

Malheureusement, l'application livrée ne fonctionne qu'avec Windows NT, 2000 et XP. Pour Windows 9x et ME, si vous voulez une application comme celle ci, allez sur la page web:

<http://www.achim-kalwa.de/fbcc.phtml>

et téléchargez Firebird Control Center [fbcc-0.2.6.exe.](http://www.achim-kalwa.de/dl/fbcc-0.2.6.exe)

Cette application a un design différent de la copie d'écran précédente, mais offre les mêmes fonctionnalités.

### **Serveurs Posix**

<span id="page-10-0"></span>Utilisez la commande **top** dans un shell pour inspecter de manière interactive les processus en exécution. Si un Firebird Superserver est en cours d'exécution, vous devriez voir un processus nommé fbguard. C'est le processus Guardian. Plus loin, il devrait y avoir un principal et zéro ou plus processus enfant nommé fbserver.

Pour la version Classic Server, le nom du processus est fb\_inet\_server. Il doit y avoir une instance de ce processus pour chaque connexion réseau. Notez que s'il n'y a pas de connexion active, ou que vous n'êtes connecté que par connexion directe locale,vous ne trouverez pas fb\_inet\_server dans la liste des processus.

La copie d'écran suivante montre la sortie de top, restreinte par grep pour voir seulement les processus dont le nom commence par les caractères fb:

```
frodo:/inkomend/firebird # top -b -n1 | grep fb
 2587 firebird 24 0 1232 1232 1028 S 0.0 0.3 0:00.00 fbguard
 2588 firebird 15 0 4124 4120 2092 S 0.0 0.9 0:00.04 fbserver
 2589 firebird 15 0 4124 4120 2092 S 0.0 0.9 0:00.00 fbserver
 2604 firebird 15 0 4124 4120 2092 S 0.0 0.9 0:00.00 fbserver
 2605 firebird 15 0 4124 4120 2092 S 0.0 0.9 0:00.02 fbserver
 2606 firebird 15 0 4124 4120 2092 S 0.0 0.9 0:00.00 fbserver
```
2607 firebird 15 0 4124 4120 2092 S 0.0 0.9 0:00.00 fbserver

<span id="page-11-0"></span>A la place de top, vous pouvez utiliser **ps -ax** ou **ps -aux** et diriger la sortie vers grep.

# **Autres points nécessaires**

## <span id="page-11-3"></span><span id="page-11-1"></span>**Une adresse réseau pour le serveur**

- si vous êtes sur un réseau administré, obtenez l'adresse IP du serveur auprès de votre administrateur système.
- Si vous avez un simple réseau de deux machines reliées par un cable croisé, vous pouvez configurer votre serveur avec l'adresse IP de votre choix à l'exception de 127.0.0.1 (qui est réservée pour l'adresse de l'hôte local localhost) et, bien sûr, l'adresse IP que vous utilisez pour votre machine cliente. si vous connaissez les adresses IP « natives » de vos cartes réseau, et quelles sont différentes, vous pouvez simplement utiliser celles ci.
- Si vous projetez de faire l' essai de l' installation du client et du serveur sur une même machine, vous devriez utiliser l' adresse locale « loopback » de votre serveur « localhost » avec l' adresse IP 127.0.0.1

#### **Note**

Notez que sous Windows et la version Superserveur, il est possible de se connecter localement au serveur sans utiliser un « loopback » TCP/IP local. Ce n' est pas une connexion TCP/IP et ce n' est pas une manière fiable (thread-safe) de se connecter à un serveur local. Cependant, pour une simple instance des outils en ligne de commandes (gsec, gbak etc.) cette manière fonctionne très bien. Par contre, les connexions directes, même multiples, aux bases de données avec un Linux Classic Serveur sont complètement sûres

## <span id="page-11-5"></span><span id="page-11-2"></span>**Nom d' utilisateur et mot de passe par défaut**

<span id="page-11-6"></span>L' utilisateur SYSDBA a tous les privilèges sur le serveur. Suivant la version, l'OS, et l'architecture, le programme d'installation va soit :

- créer l'utilisateur SYSDBA avec le mot de passe masterkey (actuellement, masterke car les caractères au dela du huitième sont ignorés), ou
- vous demander d'entrer un mot de passe pendant l'installation, ou
- générer un mot de passe aléatoire et l'écrire dans /opt/firebird/SYSDBA.password

Si votre serveur est accessible à *tout le monde* à partir d' Internet et que le mot de passe est masterkey, vous devriez le changer immédiatement en utilisant l'utilitaire en ligne de commande gsec .

### <span id="page-11-4"></span>**Comment changer le mot de passe de l' utilisateur SYSDBA**

Firebird est livré avec un outil de ligne de commande appelé gsec qui est utilisé pour manipuler les comptes utilisateurs.

#### **Important**

Avec certaines installations de Firebird, vous pouvez seulement utiliser gsec si vous êtes connecté au système d'exploitation comme Super utilisateur (root sous Linux) ou en tant qu' utilisateur propriétaire du processus Firebird. Sur les plateformes Windows serveur, vous devez être membre du groupe Utilisateurs avec pouvoirs ou supérieur pour exécuter gsec avec succès.

Si vous avez les droits suffisants mais que gsec vous renvoie un message du type « unavailable database - unable to open database » :

- soit vous utilisez running Windows Classic Server et vous n'avez pas indiqué une valeur correcte pour le paramêtre -database (voir ci-dessous), ou
- le serveur n'est pas en cours d'éxécution. Dans ce cas, relisez *Tester votre installation* et corrigez le problème.

Disons que vous décidez de changer le mot de passe SYSDBA pour icuryy4me.

- 1. Passez en ligne de commande sur le serveur et allez dans le répertoire où sont situés les outils en ligne de commande. Référez vous à [Firebird installation components table](#page-5-0) pour trouver cet emplacement.
- 2. Tapez le commande suivante (c'est sensible à la casse sur toutes les plateformes sauf Windows):

#### **gsec -user sysdba -password masterkey**

Vous devriez alors avoir l'invite de commande de l'utilitaire gsec :

GSEC>

3. Tapez cette commande:

**modify sysdba -pw icuryy4me**

- 4. Appuyez sur **Enter**. Le nouveau mot de passe icuryy4me est maintenant encrypté et sauvegardé, masterkey n'est donc plus valide.
- 5. Maintenant quittez gsec :

**quit**

#### **Note**

Parce que Firebird ignore tous les charactères au delà du huitième dans les mots de passe, icuryy4m fonctionnera, de même que icuryy4monkeys.

## <span id="page-12-1"></span><span id="page-12-0"></span>**Un outil d'administration**

Le kit Firebird n'est pas livré avec un outil d'administration graphique. Il contient un ensemble d'outils en ligne de commande, des programmes exécutables situés dans le sous-répertoire bin de votre installation de Firebird.

La gamme des excellents outils d'administration graphiques disponibles pour une utilisation avec un client Windows est trop étendue pour les décrire ici. Quelques outils graphiques développés entre autre avec Kylix de Borland, pour une utilisation sur des machines clientes Linux, sont également disponibles ou en passe de l'être.

Consultez la page [Downloads > Contributed > Admin Tools page](http://www.ibphoenix.com/main.nfs?a=ibphoenix&page=ibp_contrib_download#ADM) à<http://www.ibphoenix.com>pour en connaitre la liste.

#### **Note**

<span id="page-13-0"></span>Vous pouvez utiliser un client Windows pour accéder à un serveur Linux et vice-versa.

# <span id="page-13-4"></span>**Sécurité**

Firebird 1.5 a de nouvelles dispositions de sécurité. Explorez les! Beaucoup de fonctionnalités sont configurées par défaut sur l'ancien modèle, « non sécurisé » afin de ne pas empécher des applications existantes de fonctionner, mais vous pouvez significativement améliorer la sécurité de votre ssystème si vous montez le niveau de protection.

Parmi les fonctionnalités nouvelles ou modifiées il y a:

- Sur les systèmes Posix, Firebird appartient maintenant à l'utilisateur firebird par défaut, et non plus à root.
- Sur les plateformes Windows serveur, vous pouvez aussi assigner le service Firebird à un compte utilisateur (par exemple Firebird). La pratique par défaut – assigner le service aux compte LocalSystem – crée un trou de sécurité si votre système est connecté à Internet. Consultez README.instsvc dans le sousrépertoire doc pour savoir comment le mettre en place.
- <span id="page-13-2"></span>• *Les alias de base de données* empêchent les clients de connaitre l'emplacement physique des bases de données. En utilisant les alias, un client peut, par exemple, se connecter à « frodo:zappa » sans savoir que le vrai emplacement est frodo:/var/firebird/music/underground/mothers\_of\_invention. fdb. Les alias permettent aussi de déplacer des bases de données sans changer la chaîne de connexion des clients.
- Le paramêtre DatabaseAccess ; peut être positionné à Restrict pour limiter l'accès à une branche explicite de répertoires, ou à None pour accepter seulement les accès via les alias. La valeur par défaut est All, c'est à dire pas de restriction.
- Le paramêtre ExternalFileAccess, pour contrôler l'accès aux tables externes.
- Le paramêtre UdfAccess contrôle les emplacements permis pour les fonctions définies par l'utilisateur (UDF).

<span id="page-13-1"></span>Les alias de base de données sont définis dans le fichier aliases.conf, les paramêtres de configuration dans firebird.conf. Consultez, s'il vous plait, les notes de version de votre version de Firebird pour connaitre leur usage exact (et éventuellement de l'aide supplémentaire).

# <span id="page-13-3"></span>**Se connecter à la base de données example**

Dans le sous répertoire examples de votre installation de Firebird se trouve une base de données exemple nommée employee.fdb. Vous pouvez utilisez cette base pour « voler de vos propres ailes ».

# <span id="page-14-4"></span><span id="page-14-0"></span>**Nom du serveur et chemin**

Si vous déplacez la base de données example, assurez vous de la placer sur un disque physiquement attaché à votre machine serveur. Les unités partagées, les unités assignées ou (sous Unix) les sytèmes de fichier SMB (Samba) ne peuvent être utilisés. La même règle s'applique pour toutes les bases de données que vous allez créer.

Il y a deux éléments à une chaîne de connexion TCP/IP: le nom du serveur et le chemin d'accès (disque/système de fichiers). Son format est comme suit:

• Pour un serveur Linux:

nom-du-serveur:/chemin\_accès/fichier-base-de-données

Exemple sur un serveur Linux ou Posix appelé serverxyz:

serverxyz:/opt/interbase/examples/employee.fdb

• Pour un serveur Windows:

nom-du-serveur:Lettre-lecteur:\chemin-accès\fichier-base-de-données

Exemple Windows:

serverxyz:C:\Program Files\Firebird\examples\employee.fdb

## <span id="page-14-3"></span><span id="page-14-1"></span>**La commande CONNECT**

Se connecter à une base de données Firebird demande toujours au préalable de s'authentifier en utilisant un nom d'utilisateur et un mot de passe valides. Tout utilisateur autre que SYSDBA, root (sur système Posix), ou Administrator (sur système Windows, si Firebird est lancé par cet utilisateur) a aussi besoin de permissions d'accès aux objets de la base. Par soucis de simplicité ici, nous allons voir comment se connecter en tant que SYSDBA en utilisant le mot de passe masterkey.

### <span id="page-14-2"></span>**Utiliser isql**

Il y a plusieures manières de se connecter à une base de données en utilisant isql. Une de ces manières est de démarrer isql en mode interactif. Allez dans le sous-répertoire bin de votre installation de Firebird et, à l'invite de commande, tapez la commande **isql** (sous Linux: **./isql**) [# signifie « appuyez sur la touche **Enter** »]:

```
C:\Program Files\Firebird\Firebird 1 5\bin>isql#
Use CONNECT or CREATE DATABASE to specify a database
SQL>CONNECT "C:\Program Files\Firebird\Firebird_1_5\examples\employee.fdb"#
CON>user 'SYSDBA' password 'masterkey';#
```
#### **Important**

- Dans isql, chaque instruction SQL doit être terminée par un point-virgule. Si vous tapez sur la touche **Enter** et que la ligne ne se termine pas par un point-virgule, isql considère que l'instruction continue sur la ligne suivante et l'invite de commande va changer de SQL> à CON>. Cela vous permet de rentrer des instructions sur plusieures lignes. Si vous avez tapé sur la touche **Enter** après votre instruction et que vous avez oublié le point-virgule, entrez le sur une ligne vide après l'invite de commande CON> et tapez sur la touche **Enter** de nouveau.
- Si vous utilisez Classic Serveur sous Linux, un connexion, rapide, directe et locale est tentée si le chemin de la base ne commence pas par un nom d'hôte. Cela peut échouer si votre login Linux n'a pas les droits suffisant pour accéder au ficher de la base. Dans ce cas, connectez vous à localhost:/<path>. Alors le processus serveur (avec Firebird 1.5 habituellement tournant sous firebird) va ouvrir le fichier. Par contre, une connexion de style réseau échouera si l'utilisateur à créé la base en mode local Classic et que le serveur n'a pas les droits d'accès nécessaires sur le fichier.
- Si vous utilisez Classic Serveur sous Windows, vous *devez* specifier un nom d'hôte (qui peut êtree localhost) plus un chemin complet, ou la connexion échouera.

#### **Note**

Bien que les symboles simples guillemets soient la « norme » pour délimiter les chaînes de caractères avec Firebird, les doubles guillemets ont été utilisés pour spécifier le chemin de la base de données dans l'exemple ci-dessus. Ceci est parfois nécessaire avec les outils en ligne de commande lorsque le chemin d'accès contient des espaces. Les simples guillemets devraient fonctionner pour les chemins d'accès ne contenant pas d'espaces.

A cette étape, isql vous informera que vous êtes connecté:

```
DATABASE "C:\Program Files\Firebird\Firebird_1_5\examples\employee.fdb",
User: sysdba
SQL>
```
Vous pouvez maintenant continuer à faire des tests avec la base de données employee.fdb. Les caractères isql veulent dire *interactive SQL [utility]*(utilitaire SQL interactif). Vous pouvez utiliser cet utilitaire pour faire des requêtes sur les données, obtenir des informations à propos des métadonnées, créer des objets de base de données, exécuter des scripts de définition de données et bien plus.

Pour quitter l'utilitaire, tapez ;

SQL>QUIT;#

Pour plus d'informations à propos de isql, référez vous au manuel *Utiliser Firbird*, Chapitre 10: *Utilitaire SQL Interactif (isql)*.

### <span id="page-15-0"></span>**Utiliser un client graphique**

Habituellement, les utilitaires clients graphiques s'occupent de composer la chaine de connexion CONNECT pour vous, en utilisant le nom du serveur, le chemin d'accès, le nom d'utilisateur et le mot de passe que vous saisissez dans les différents champs. Utilisez les éléments tels que décrits dans la section précédente.

#### **Note**

- Il est assez commun pour ces utilitaires de s'attendre à recevoir en une seule chaîne le nom du serveur et le chemin d'accès
- Souvenez vous que les noms de fichiers et les commandes sous Linux et autres Unix sont sensibles à la casse

# <span id="page-16-3"></span><span id="page-16-0"></span>**Créer une base de données avec isql**

Il y a plusieures façons de créer une base de données à l'aide de isql. Ici, nous allons utiliser la manière la plus simple de créer une base de données de façon interactive – cependant, pour vos travaux de définition de base de données plus sérieux, vous devriez créer et maintenir vos objets métadonnées à l'aide de scripts de définition. Un chapitre complet dans le manuel *Utiliser Firebird* traite de ce sujet.

## <span id="page-16-1"></span>**Démarrage de isql**

Pour créer une base de données de façon interactive à l'aide de isql, en mode interpréteur de commandes, positionnez vous dans le sous-répertoire bin de Firebird et tapez **isql** (Windows) oo **./isql** (Linux):

```
C:\Program Files\Firebird\Firebird_1_5\bin>isql#
Use CONNECT or CREATE DATABASE to specify a database
```
# <span id="page-16-4"></span>**L'instruction CREATE DATABASE**

Maintenant, vous pouvez créer votre nouvelle base de données de façon interactive. Supposons que vous vouliez créer une base de données nommée test.fdb et la sauvegarder dans un répertoire appelé data sur votre disque D :

```
SQL>CREATE DATABASE 'D:\data\test.fdb' page_size 8192#
CON>user 'SYSDBA' password 'masterkey';#
```
#### **Important**

- Dans l'instruction CREATE DATABASE les guillemets autour du chemin, du nom utilisateur, et du mot de passe sont *obligatoires*. Ceci est different de l'instruction CONNECT.
- Si vous utilisez Classic Serveur sous Linux et que vous ne commencez pas votre chemin d'accès à la base par un nom d'hôte, la création du fichier de base de données sera tentée avec les droits affectés à votre login Linux (vous en serez propriétaire). Cela peut ou pas vous convenir (réfléchissez au droits que vous voulez attribuer aux autres utilisateurs pouvant se connecter). Si vous préfixez le chemin avec localhost: , le processus serveur (avec Firebird 1.5 c'est par défaut firebird) créera le fichier et en sera le propriétaire.
- Si vous utilisez Classic Serveur sous Windows, vous *devez* specifier un nom d'hôte (qui peut être localhost) plus un chemin d'accès complet, ou la création échouera.

La base de données sera créée et, après un court moment, l'invite de commande SQL réapparaîtera. Vous êtes maintenant connecté à la nouvelle base de données et vous pouvez procéder à la création de quelques objets tests dans celle-ci.

Pour vérifier qu'il y a vraiment une nouvelle base de données, tapez la requête suivante:

#### SQL>SELECT \* FROM RDB\$RELATIONS;#

L'écran se remplira avec beaucoup de données! Cette requête sélectionne tous les enregistrements de la table système où Firebird stocke les métadonnées des tables. En effet, une base de données « vide » n'est pas réellement vide – elle contient une base de données qui se remplira de métadonnées lorsque vous commencerez à y créer des objets.

Pour quitter isql et revenir à l'interpréteur de commandes, tapez :

SQL>QUIT;#

<span id="page-17-0"></span>Pour plus d'informations à propos de isql, référez vous au manuel *Utiliser Firebird*, Chapitre 10: *Utilitaire SQL Interactif (isql)*.

# <span id="page-17-3"></span>**Effectuer une installation client-seulement**

Chaque machine cliente distante a besoin de la bibliothèque client – libfbclient.so sur les clients Posix , fbclient.dll sur les clients Windows – correspondant à la version du serveur Firebird.

Les versions 1.5 et postérieures de Firebird peuvent installer des liens symboliques ou des copies nommées comme pour les versions 1.0 (avec les « anciens » noms InterBase), pour assurer la compatibilité avec les produits tiers qui ont besoin ce ces fichiers.

<span id="page-17-1"></span>Quelques autres éléments sont nécessaires pour une installation client seulement.

## **Windows**

Pour l'instant, aucun programme d'installation compact n'est disponible pour vous aider à l'installation des éléments client sur une machine Windows. Si vous êtes dans la situation courante d'utiliser un client Windows pour vous connecter à un serveur Linux ou Posix (ou une autre machine Windows), vous devez télécharger le kit d' installation Windows qui correspond à la version du serveur Firebird que vous avez installé sur votre machine Linux ou tout autre machine serveur.

Heureusement, une fois que vous avez le kit, l'installation windows clietn seulement est facile à effectuer. Exécutez le programme d'installation, comme si vous alliez installer un serveur – mais sélectionnez l'option CLIENT SEULEMENT (CLIENT ONLY) à partir du menu d'installation.

## <span id="page-17-2"></span>**Linux et autres clients Posix**

Une installation compacte pour les clients Linux n'est pas disponible non plus. De plus, certaines distributions Posix – même au sein de la constellation Linux – ont des exigeances particulières pour l'emplacement des systèmes de fichiers. pour ces raisons, toutes les distrubutions \*x de Firebird ne contiennent pas d'option d'installation client seulement.

Pour la plus part des distributions Linux,la procédure suivante vous est proposée. Connecter en tant que root pour cela.

- 1. Recherchez le fichier libfbclient.so.1.m.n (m.n étant le numéro de version et sous version) dans / opt/firebird/lib sur le serveur où Firebird est installé. Copiez le dans /usr/lib sur le poste client.
- 2. Créez une chaîne de liens symboliques en utilisant les commandes suivantes:

#### **ln -s /usr/lib/libfbclient.so.1.m.n /usr/lib/libfbclient.so.1**

#### **ln -s /usr/lib/libfbclient.so.1 /usr/lib/libfbclient.so**

replacez 1.m.n avec votre numéro de version, par exemple 1.5.0 ou 1.6.1

Si vous utilisez des applications qui utilisent les anciennes bibliothèques, créez aussi les liens symboliques suivants:

#### **ln -s /usr/lib/libfbclient.so /usr/lib/libgds.so.0**

#### **ln -s /usr/lib/libfbclient.so /usr/lib/libgds.so**

- 3. Copiez le fichier firebird.msg dans /opt/firebird
- <span id="page-18-0"></span>4. Dans l'environnement système par défaut, ou en utilisant setenv() depuis un interpréteur de commandes, créez la variable d'environnement FIREBIRD et faites la pointer vers /opt/firebird, afin de permettre aux routines de trouver les messages.

# <span id="page-18-4"></span>**Firebird SQL**

Chaque système de gestion de base de données a ses propres particularités dans la manière d'implémenter SQL. Firebird se conforme à la norme SQL plus rigoureusement que les autres SGBD à l'exception possible de son « cousin », InterBase®. Les développeurs qui migrent depuis des produits moins conformes aux normes supposent souvent à tord que Firebird est bizarre, alors que les supposées bizarreries ne sont en fait aucunement bizarres.

## <span id="page-18-3"></span><span id="page-18-1"></span>**Symbole de délimitation de chaîne de caractères**

Les chaînes de caractères dans Firebird sont délimitées par une paire de guillemets simples – 'I am a string' – (code ASCII 39, *et non pas* 96). Si vous utilisiez une ancienne version de Firebird proche d' InterBase®, vous pouvez vous souvenir que les guillemets simples et doubles pouvaient être utilisés indifféremment pour délimiter des chaînes de caractères. Les guillemets double ne peuvent pas être utilisés comme délimiteurs de chaîne de caractères dans des instructions SQL Firebird.

## <span id="page-18-5"></span><span id="page-18-2"></span>**Identifiants entre guillemets doubles**

Avant la norme SQL-92, il n'était pas permis d'avoir des noms d'objets (identifiants) dans une base qui étaient un des mots clè du langage, qui étaient sensibles à la casse ou contenaient des espaces. SQL-92 a introduit une règle simple pour rendre ceci possible, à la condition que les identifiants soient definis avec une paire de guillemets doubles (ASCII 34) et qu'il soit toujours fait appel à eux en utilisant des guillemets doubles.

Le but de ce « cadeau » était de faciliter la migration de métadonnées d'un SGBD non conforme à la norme à un autre la respectant. Le désavantage de ceci, est que si vous choisissez de définir un identifiant entre guillemets doubles, la sensibilité à la casse et l'usage des guillemets doubles deviennent obligatoires.

Firebird permet un léger relâchement à cette règle selon certaines conditions très limitées. Si l'identifiant qui a été défini entre guillemets doubles :

- 1. a été écrit entièrement en majuscules,
- 2. n'est pas un mot clé, et
- 3. ne contient pas d'espaces,

... alors il peut être utilisé en SQL sans guillemet pourvu qu'il soit utilisé tout en majuscules. (Mais dès que vous mettez des guillemets doubles autour, vous devez faire attention à la casse de nouveau!)

### **Avertissement** Faites vraiment attention avec cela! Par exemple, si vous avez deux tables "TESTTABLE" et "TestTable", toutes deux définies avec des guillemets doubles, et que vous lanciez la commande:

```
SQL>select * from TestTable;
... vous obtiendrez les données de "TESTTABLE", pas de "TestTable"!
```
A moins que vous ayez une raison très convaincante pour définir des identifiants entre guillemets doubles, il est habituellement recommandé d'éviter cela. Firebird accepte volontiers un mélange d'identifiants entre guillemets ou non – il n'y a donc pas de problème à inclure un mot clé dont vous avez hérité d'une autre base de données, si vraiment vous en avez le besoin.

#### **Avertissement**

Certains outils d'administration de base de données appliquent *systématiquement* l'utilisation des guillemets doubles. Essayer de choisir un outil qui rend l'utilisation des guillemets doubles optionnelle.

### <span id="page-19-2"></span><span id="page-19-0"></span>**Apostrophes dans les chaînes de caractères**

Si vous devez utiliser un caractère apostrophe dans une chaîne de caractères, vous pouvez « vous en tirer » en précédant l'apostrophe avec une autre apostrophe.

Par exemple, cette chaîne de caractères renverra une erreur:

'Les jardins d'eden'

puisque lorsque l'analyseur syntaxique rencontrera l'apostrophe, il interprétera la chaîne de caractères comme 'Les jardins d' et ne pourra interpréter les mots suivants qui lui seront inconnus.

pour rendre cette chaîne de caractères légale, précédez l'apostrophe avec une autre apostrophe:

'Les jardins d''eden'

<span id="page-19-1"></span>Notez qu'il y a DEUX simples guillemets et non un guillemet double.

### <span id="page-19-3"></span>**Concatenation de chaînes de caractères**

Avec SQL le symbole de concaténation est deux symboles « pipe » (ASCII 124, une paire sans espace). Avec SQL, le symbole « + » est l'opérateur arithmétique et causera une erreur si vous tentez de l'utiliser pour la concaténation de chaînes de caractères. L'expression suivante préfixe une colonne de type caractères avec les caractères « Rapporté par: »:

```
'Rapporté par: ' || LastName
```
Faites attention lors de concaténations. Firebird produira une erreur si votre expression tente de concaténer deux ou plusieures colonnes de type char ou varchar qui après concaténation pourraient excéder la longueur maximum permise d'un type char ou varchar (32 Kb).

<span id="page-20-0"></span>Voir aussi la note ci-dessous, [Expressions impliquant NULL,](#page-20-1) à propos de la concaténation dans les expressions qui impliquent NULL.

## <span id="page-20-2"></span>**Division d'un entier par un entier**

Firebird est conforme à la norme SQL en tronquant le résultat (quotient) d'un entier par un entier au prochain entier plus petit. Cela peut donner d'étranges résultats à moins que vous soyez conscient de cela.

Par exemple, ce calcul est correct en SQL:

 $1 / 3 = 0$ 

Si vous faites la mise à jour depuis un SGBD qui résoud les divisions entier/entier en un quotient de type nombre à virgule flottante (float), vous devrez modifier les expressions concernées pour utiliser un nombre à virgule flottante ou un type numérique proportionné pour le dividende, le diviseur, ou les deux.

Par exemple, le calcul ci-dessus pourrait être modifié ainsi afin de produire un résultat différent de zéro:

<span id="page-20-1"></span> $1.000 / 3 = 0.333$ 

## <span id="page-20-3"></span>**Expressions impliquant NULL**

En SQL, NULL n'est pas une valeur. C'est une condition, ou un *état*, d'un item de données, pour lequel la valeur est inconnue. Puisque la valeur est inconnue, NULL ne peut se comporter comme une valeur. Lorsque vous tentez d'effectuer de l'arithmétique avec NULL, ou l'impliquer avec des valeurs dans d'autres expressions, le résultat de l'opération sera toujours NULL. Ce n'est pas un zéro ou un blanc ou une « chaîne vide » et ne se comporte pas comme aucune de ces valeurs.

Ainsi, voici quelques exemples du type de surprises que vous obtiendrez si vous tentez de faire des calculs ou des comparaisons avec NULL:

- $1 + 2 + 3 + \text{NULL} = \text{NULL}$
- not (NULL) = NULL
- 'Home ' || 'sweet ' || NULL = NULL

```
if (a = b) then
   MyVariable = 'Equal';
else
   MyVariable = 'Not equal';
```
Après l'exécution de ce code, MyVariable retournera 'Not equal' si a et b sont NULL. Cela provient du fait que l'expression 'a = b' retourne NULL si une au moins des composantes est NULL. Dans un contexte de type « if...then » , NULL se comporte comme FALSE. Donc le bloc 'then' est ignoré, et le bloc 'else' exécuté.

if  $(a \le b)$  then

```
 MyVariable = 'Not equal';
else
   MyVariable = 'Equal';
```
Ici, MyVariable retournera 'Equal' si a est NULL et b ne l'est pas, ou vice versa. L' explication est analogue à celle du premier exemple.

• FirstName || ' ' || LastName

retournera NULL si soit FirstName ou LastName sont NULL.

#### **Astuce**

<span id="page-21-0"></span>Pensez à NULL comme étant INCONNU et tous ces étranges exemples soudainement prendront sens! Si la valeur d'un Nombre est inconnue, le résultat de '1 + 2 + 3 + Number' est aussi inconnu (et donc NULL). Si le contenu de MyString est inconnu, alors il en est de même pour 'MyString || YourString' (même si YourString est non-NULL). Etc...

# <span id="page-21-5"></span>**Sauvegarde**

Firebird est livré avec son propre utilitaire pour sauvegarder ou restaurer vos bases de données. Son nom est gbak et il se trouve dans le sous-répertoire bin de votre installation de Firebird. Les base de données Firebird peuvent être sauvegardées quand des utilisateurs sont connectés au système et effectuent leur travaux normaux. La sauvegarde sera prise à partir d'une image de l'état de la base de données lorsque la sauvegarde commence.

Des sauvegardes régulières ainsi que des restaurations occasionnelles à l'aide de gbak devraient être une partie de votre travail d'administration de vos bases de données.

#### **Avertissement**

N'utilisez pas d'utilitaires de sauvegarde propriétaires externes ou des utilitaires de copie de fichiers comme WinZip, tar, copy, xcopy, etc., sur une base de données en cours d'utilisation. Non seulement la sauvegarde sera peu fiable, mais le blocage disque utilisé par ces utilitaires peut endommager une base en cours d'utilisation.

#### **Important**

<span id="page-21-1"></span>Etudiez les avertissements dans la prochaine section à propos de l'activité d'une base de données pendant une restauration!

# <span id="page-21-3"></span>**Comment corrompre une base de données**

## <span id="page-21-4"></span><span id="page-21-2"></span>**1. Modifier les tables de métadonnées vous-même**

Firebird stocke et maintient toutes les métadonnées de ses propres objets ainsi que ceux que vous définissez dans : une base de données Firebird ! Plus précisément, il stocke ceux-ci en relations (tables) directement dans la base elle même. Les identifiants pour les tables système, leurs colonnes ainsi que plusieurs autres types d'objets système commencent avec les caractères RDB\$.

Puisqu'ils sont des objets de base de données ordinaires, ils peuvent être interrogés et manipulés comme les objets que vous définissez. Cependant, ce n'est pas parce que vous le pouvez que vous le devez. Le moteur de Firebird implémente un ensemble d'outils SQL de haut niveau (DDL) dans le but de définir et maintenir les métadonnées, classiquement à l'aide des commandes CREATE, ALTER et DROP.

On ne peut jamais recommander assez de n'utiliser que DDL – pas d'opérations directes en SQL sur les tables systèmes – pour modifier ou supprimer des métadonnées. Evitez les « trucs et astuces » tant que votre connaisance du SQL et du moteur Firebird ne sont pas à un niveau très élevé. Une base de données sabordée coûte cher en réparations.

## <span id="page-22-3"></span><span id="page-22-0"></span>**2. Désactiver les écritures forcées (forced writes) sous Windows**

Firebird est installé avec le paramêtre forced writes (ecritures synchrones) activé par défaut. Les modifications ou les nouvelles données sont immédiatement écrites sur le disque dès leur signalement.

Il est possible de configurer une base de données pour qu'elle utilise l'écriture des données asynchrone – ce qui permet de garder en mémoire cache les nouvelles données ou modifications. La mémoire cache est vidée périodiquement sur le disque par le sous-système d'entrée sortie du système d'exploitation. Le terme commun pour cette configuration est *forced writes off* (ou *désactivé*). Il est quelquefois intéressant d'y avoir recours afin d'améliorer les performances pendant de grandes operations en lots.

Le mot d'ordre ici est : *ne désactivez pas* les écritures forcées sur un serveur Windows. On a observé que les serveurs Windows ne vident pas le cache tant que le service Firebird n'est pas arrété. Indépendament des coupures de courant electrique, il y a trop de choses qui peuvent mal fonctionner sur un serveur Windows. Si votre serveur plante, le système d'E/S ne fera pas son travail et vos utilisateurs perdront leur travail au redémarrage.

**Note**

Windows 9x et ME ne supportent pas les écritures différées

### **Désactiver les écritures forcées (forced writes) sous Linux**

Les serveurs Linux sont plus fiables pour exécuter une opération avec les écritures forcées désactivées temporairement. Toutefois, ne les laissez pas désactivées une fois votre opération terminée, sauf si vous avez un système très robuste de protection contre les coupures de courant électrique.

## <span id="page-22-2"></span><span id="page-22-1"></span>**3. Restaurer une sauvegarde sur base en cours d'exécution**

Une des options de restauration de l'utilitaire gbak (gbak  $-r$ [eplace]) vous permet de restaurer un fichier gbak par dessus une base de données existante. Il est possible d'effectuer ce style de restauration sans même avertir les utilisateurs connectés à la base de données. Dans un tel cas, il est presque certain que la base de données sera endommagée.

#### **Avertissement**

Soyez attentif au fait que vous devez écrire vos outils d'administration de manière à éviter qu'un utilisateur (y compris SYSDBA) ne puisse restaurer une base active si un utilisateur y est connecté.

#### **Note**

Pour plus de détail sur gbak, voir le chapitre 21, *Sauvegarde et restauration de base de données*, dans *Utiliser Firebird*.

Pour les instructions permettant de bloquer l'accès des utilisateurs, voir le chapitre 14, *Obtenir l'accès exclusif à une base de données*, dans *Utiliser Firebird*.

Si cela est possible, il est recommandé de restaurer sur un autre espace disque en utilisant l'option gbak c[reate] et tester la base restaurée en utilisant isql ou votre outil préféré d'administration. Si la base restaurée est bonne, arrêtez le serveur Firebird. Faites une copie de votre ancienne base puis copiez le ou les fichiers de la base restaurée en lieu et place des fichiers originaux.

## <span id="page-23-4"></span><span id="page-23-0"></span>**4. Permettre aux utilisateurs de se connecter pendant une restauration**

<span id="page-23-1"></span>Si vous ne bloquez pas l'accès des utilisateurs pendant le processus de restauration en utilisant gbak r[eplace] alors les utilisateurs peuvent se connecter et tenter de faire des opérations sur les données. La structure sera alors endommagée.

# **Et ensuite**

# <span id="page-23-3"></span><span id="page-23-2"></span>**Comment obtenir de l'aide**

La communauté composée de personnes disposées à vous fournir de l'aide pour l'utilisation de Firebird existe depuis longtemps maintenant, depuis même bien des années avant que le code source de son ancêtre, InterBase® 6, devienne open source. Collectivement, la communauté Firebird a réponse à tout! La communauté inclue même des personnes qui ont été impliquées dans ce projet depuis le début, lorsque ce n'était qu'un concept sur une planche à dessin dans une salle de bain de Boston.

- Visitez le site officiel du projet Firebird à <http://firebird.sourceforge.net>et rejoignez les listes d'assistance aux utilisateurs.
- Visitez la base de connaissances de Firebird à <http://www.ibphoenix.com> pour chercher dans une vaste collection d'informations à propos de la façon de développer avec Firebird et utiliser Firebird.
- Visitez la liste croissante de documentation qui a été produite au sein du projet Firebird lui même à [http://](http://firebird.sourceforge.net/manual/) [firebird.sourceforge.net/manual/.](http://firebird.sourceforge.net/manual/)
- Trouvez de la documentation en français en visitant <http://www.firebird.fr>.
- Trouvez de l'aide en français d'autres utilisateurs et développeurs en allant dans le groupe de news <news://server.amis.tv/nzn.fr.interbase> ou bien en vous inscrivant à liste de support en français firebird-frsupport@lists.sourceforge.net en vous rendant à la page [http://lists.sourceforge.net/mailman/listinfo/firebird](http://lists.sourceforge.net/mailman/listinfo/firebird-fr-support)[fr-support](http://lists.sourceforge.net/mailman/listinfo/firebird-fr-support).
- Obtenez le manuel *Utiliser Firebird* (*Using Firebird*) et ses compagnons , le *Firebird Reference Guide*. Tous deux délivrés sur le CD d' IBPhoenix CD au format PDF. Ces deux volumes se référencent mutuellement.
- Lisez le *Firebird Reference Guide*, chapitre 10: *Resources and References* pour une collection de ressources utiles à propos de Firebird, SQL et le développement d'applications de bases de données.
- <span id="page-24-2"></span>• Commandez le livre officiel de Firebird *Firebird Book* à [http://www.ibphoenix.com/main.nfs?a=ibphoenix](http://www.ibphoenix.com/main.nfs?a=ibphoenix&s=1093098777:149734&page=ibp_firebird_book) [&s=1093098777:149734&page=ibp\\_firebird\\_book,](http://www.ibphoenix.com/main.nfs?a=ibphoenix&s=1093098777:149734&page=ibp_firebird_book) pour obtenir plus de 1100 pages d'informations sur Firebird.

## <span id="page-24-3"></span><span id="page-24-0"></span>**Utiliser les livres d' IBPhoenix Publications**

Les livres *Using Firebird* et le *Firebird Reference Guide* ont été conçus pour qu'ils soient faciles d'utilisation et d'accès pendant vos travaux de développement. Un bouton en haut et à droite de chaque page indiquera à Acrobat Reader de commuter entre les deux volumes. Chaque page a aussi une barre de navigation avec des boutons pour vous envoyer directement à l'index pour le caractère sélectionné. Tous les index ont un hyperlien à leur sources.

<span id="page-24-1"></span>Pour de plus amples informations à propos de la configuration de votre serveur et votre réseau, référez vous aux premiers chapitres de *Using Firebird*. Le chapitre 7 est consacré au dépannage. Les chapitres suivants traitent des questions de conception, de langage et de développement et fournissent des instructions détaillées sur l'utilisation des outils en ligne de commande.

# <span id="page-24-4"></span>**Le Projet Firebird**

Les développeurs, concepteurs et testeurs qui vous ont donné Firebird et plusieurs pilotes (drivers) sont membre du projet open source Firebird hébergé sur SourceForge, cette extraordinaire communauté virtuelle qui est la maison de milliers d'équipes de logiciels à code ouvert. L'adresse du projet Firebird est [http://sourceforge.net/](http://sourceforge.net/projects/firebird) [projects/firebird.](http://sourceforge.net/projects/firebird) Sur ce site, vous trouverez l'arbre du code source, le gestionnaire de bogues et un grand nombre de fichiers techniques qui peuvent être téléchargés soit pour le développement soit pour les tests du code de base. Pour rejoindre ou contacter la communauté en langue française, vous pouvez vous rendre à [http://sourceforge.](http://sourceforge.net/projects/firebird-fr) [net/projects/firebird-fr](http://sourceforge.net/projects/firebird-fr)

Les développeurs et testeurs du Projet Firebird utilisent une liste de discussion – firebird-devel@lists.sourceforge.net – en tant que « laboratoire virtuel » pour communiquer les uns les autres à propos de leur travail, les améliorations, les corrections de bogues et la production de nouvelles versions de Firebird.

Toute personne intéréssée à suivre l'évolution du projet peut rejoindre cette liste. Cependant, les questions de support utilisateur ne sont pas les bienvenues dans cette liste. S'il vous plait, ne tentez pas d'envoyer vos question de support dans cette liste! Utilisez pour cela firebird-support@yahoogroups.com. ou si vous préférez le faire en français firebird-fr-support@lists.sourceforge.net

# <span id="page-25-1"></span>**Annexe A: Historique Document**

<span id="page-25-0"></span>L'historique exact est enregistré dans le module manual de notre arbre CVS; voir [http://sourceforge.net/cvs/](http://sourceforge.net/cvs/?group_id=9028) ?group\_id= $9028$ 

#### **Historique des versions**

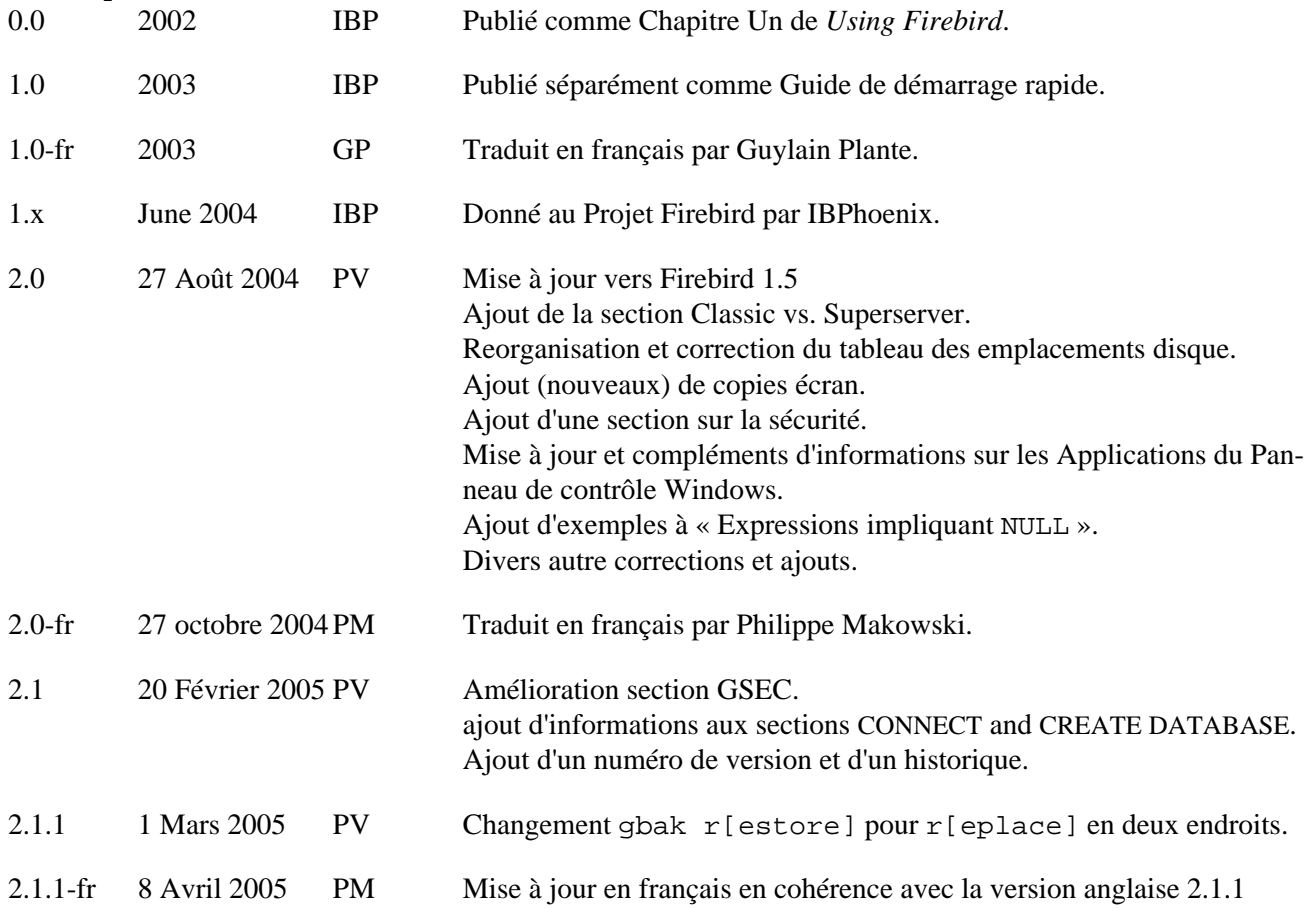

# <span id="page-26-1"></span>**Annexe B: Licence**

<span id="page-26-0"></span>Le contenu de cette documentation est soumis à la « Licence » Public Documentation License Version 1.0 ; vous pouvez utilisez cette Documentation seulement si vous respectez les termes de cette Licence. Des copies de cette Licence sont disponibles à<http://www.firebirdsql.org/pdfmanual/pdl.pdf>(PDF) et [http://www.firebirdsql.](http://www.firebirdsql.org/manual/pdl.html) [org/manual/pdl.html](http://www.firebirdsql.org/manual/pdl.html) (HTML).

Le titre d'origine est *Firebird Quick Start Guide*.

Le rédacteur initial de la première version est : IBPhoenix Editors.

Copyright (C) 2002-2004. Tous droits réservés. Contact : hborrie at ibphoenix dot com.

Contributaire: Paul Vinkenoog - voir [historique du document](#page-25-0).

Parties crées par Paul Vinkenoog Copyright (C) 2004-2005. Tous droits réservés. Contact: paul at vinkenoog dot nl.

Traduction française par Guylain Plante - voir [historique du document](#page-25-0) - Copyright (C) 2003. Tous droits réservés.

Traduction française par Philippe Makowski - voir [historique du document](#page-25-0) - Copyright (C) 2004-2005. Tous droits réservés. Contact: makowski at firebird-fr dot eu dot org.

# <span id="page-27-0"></span>**Index Alphabétique**

### **A**

Adresse réseau, [12](#page-11-3) Aide, [24](#page-23-3) Alias, [14](#page-13-2) Apostrophes dans les chaînes de caractères, [20](#page-19-2) Application du panneau de configuration, [10](#page-9-0)

### **B**

Base de données Base de données example, [14](#page-13-3) corruption, [22](#page-21-3) metadonnées, [22](#page-21-4) sauvegarde et restauration, [22](#page-21-5) tables système, [22](#page-21-4) Base de données example, [14, 14](#page-13-3) Bases de données alias, [14](#page-13-2) connexion avec un client graphique, [16](#page-15-0) création avec isql, [17](#page-16-3) Sauvegarde et restauration, [23](#page-22-2) sauvegarde et restauration, [24](#page-23-4) se connecter, [14](#page-13-3) avec isql, [15](#page-14-2) sécurité, [14](#page-13-4)

## **C**

Chaînes de caractères concatenation, [20](#page-19-3) symbole de délimitation, [19](#page-18-3) chaînes de caractères apostrophes dans les chaînes de caractères, [20](#page-19-2) Classic Server, [3](#page-2-3) Connexion, [14](#page-13-3)

### **D**

Division entre entiers, [21](#page-20-2) Documentation, [24](#page-23-3)

### **E**

Emplacements disque, [5](#page-4-1)

### **F**

Firebird Book, [25](#page-24-2) Firebird SQL, [19](#page-18-4) Forced writes, [23](#page-22-3)

### **G**

gsec, [12](#page-11-4) Guardian, [8,](#page-7-2) [10](#page-9-1), [10,](#page-9-2) [11](#page-10-0)

### **H**

Historique du document, [26](#page-25-1)

### **I**

Identifiants entre guillemets doubles, [19](#page-18-5) Installation, [7](#page-6-3) Classic ou Superserver, [3](#page-2-3) client-seulement, [18](#page-17-3) Contenu du kit, [3](#page-2-4) disques, [7](#page-6-4) script ou programme, [7](#page-6-5) Instruction CREATE DATABASE, [17](#page-16-4) isql créer une base de données, [17](#page-16-3) se connecter à une base de données, [15](#page-14-2)

### **L**

La commande CONNECT, [15](#page-14-3) Licence, [27](#page-26-1) Livres, [25](#page-24-3) The Firebird Book, [25](#page-24-2) Livres d' IBPhoenix, [25](#page-24-3)

### **M**

Mots de passe changer, [12](#page-11-4) par défaut, [12](#page-11-5)

### **N**

Nom du serveur et chemin, [15](#page-14-4) Nom d' utilisateur par défaut, [12](#page-11-5) NULL, [21](#page-20-3)

### **O**

Outils d'administration, [13](#page-12-1)

### **P**

Ping, [8](#page-7-3) Projet, [25](#page-24-4) Projet Firebird, [25](#page-24-4)

# **R**

Restauration, [22](#page-21-5) sur une base en exécution, [23](#page-22-2) Restaurer Connexion utilisateur pendant une restauration, [24](#page-23-4)

# **S**

Sauvegarde, [22](#page-21-5) Sécurité, [14](#page-13-4) Services (Windows), [9](#page-8-1) SQL, [19](#page-18-4) Instruction CREATE DATABASE, [17](#page-16-4) La commande CONNECT, [15](#page-14-3) Superserver, [3](#page-2-3) SYSDBA, [12](#page-11-6)

## **T**

Tables système, [22](#page-21-4) Tester, [8](#page-7-4) top command (Linux), [11](#page-10-0)

### **V**

Vérifier le serveur, [9](#page-8-2)